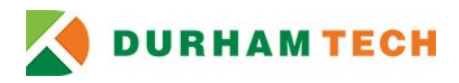

# **Getting Started with ConnectMail**

For all students taking **credit** courses, your ConnectMail account will be your **official** means of communication with Durham Tech.

### **ConnectMail accounts will**

- Use a familiar interface: Google Gmail
- Provide six gigabytes of storage space
- Provide protection from spam and viruses
- Include applications for creating calendars, shared documents, and contact lists

*Important Note:* By accepting this email account you also agree to follow the policies and restrictions outlined in the Durham Technical Community College [Appropriate Use Policy.](https://www.durhamtech.edu/policies-and-procedures/appropriate-use-of-computing-resources)

### **Using your ConnectMail Account**

Your ConnectMail account is linked to your WebAdvisor, Self-Service, and Sakai accounts. To access your ConnectMail account you will use your WebAdvisor ID and password.

Visit the [Password Set or Reset login screen.](https://webadvisor.durhamtech.edu/ResetPassword/ResetPassword) You will be directed about what information you need to enter to complete the process.

### **Acccesing your ConnectMail account**

Email is accessed via a web browser at [http://mail.connect.durhamtech.edu.](http://mail.connect.durhamtech.edu/) Or visit the Current [Students](https://www.durhamtech.edu/students) page and choose the email button.

## **What will my email address look like for ConnectMail?**

Your address will be your [username@connect.durhamtech.edu.](mailto:username@connect.durhamtech.edu)

## **I already have an email account. Why do I need a ConnectMail account?**

Your ConnectMail account will be your **official** means of communication with Durham Tech. Through your Connect Mail account the college will be able to inform you of

- your application status,
- financial aid status,
- advising dates and times,
- registration dates and times,
- upcoming student events, and
- much more . . .

#### **Having trouble logging in?**

Visit the Wynn Center Welcome Desk, Library, or a computer lab for assistance in getting started!